# IBM Maximo Linear Asset Manager Version 7.6.0.3

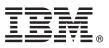

# **Quick Start Guide**

This guide introduces IBM Maximo Linear Asset Manager Version 7.6.0.3, provides a link to a list of prerequisite software, gets you started with a typical installation, and provides a roadmap to other important information.

**National Language Version:** To obtain the Quick Start Guide in other languages, print the language-specific PDF file from the installation media.

#### Product overview

You use IBM<sup>®</sup> Maximo<sup>®</sup> Linear Asset Manager to define and maintain linear assets. A road, a pipeline, or a railroad track are examples of linear assets. Using measurements along the linear asset, you can locate maintenance activities, identify where characteristics change, and plan monitoring and metering.

#### Step 1: Access the software and documentation

Access the product software from IBM Passport Advantage<sup>®</sup> or from the product DVD if you requested a product DVD. To download your product from Passport Advantage, follow the instructions in the Maximo Linear Asset Manager 7.6.0.3 readme document (http://www.ibm.com/support/docview.wss?uid=ibm10715625)

Before you install the product, read the IBM Maximo Linear Asset Manager version 7.6.0.3 installation information. Review release notes. Release notes contain the latest information that is relevant to this product.

For complete information, including installation instructions, see the Maximo Linear Asset Manager help in IBM Knowledge Center (http://www.ibm.com/support/knowledgecenter/SS3AXP\_7.6.0.3/com.ibm.lam.doc/welcome.html).

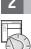

## Step 2: Plan the installation

Maximo Linear Asset Manager 7.6.0.3 requires Maximo Asset Management 7.6.1. Maximo Asset Management 7.6.1 is a full release. You must download the complete set of Maximo Asset Management 7.6.1 product packages from Passport Advantage, including middleware, and then deploy them in your environment.

After you deploy Maximo Asset Management 7.6.1, you must install Maximo Linear Asset Manager 7.6 to enable the license for Maximo Linear Asset Manager. There is no additional installation task for the Maximo Linear Asset Manager 7.6.0.3 feature pack. It is included as part of the Maximo Asset Management 7.6.1 installation.

You must have system administrator rights and privileges to install the product.

For information about the hardware, software, and network requirements for your product, see the System Requirements section in the Overview and Planning page on the Maximo Asset Management wiki (https://www.ibm.com/ developerworks/community/wikis/home?lang=en#!/wiki/IBM%20Maximo%20Asset%20Management/page/Overview%2 0and%20planning)

#### 3 Step 3: Install the product

To install Maximo Linear Asset Manager 7.6.0.3:

- 1. Review the software requirements.
- 2. Deploy Maximo Asset Management 7.6.1 in your environment. Refer to the Maximo Asset Management 7.6.1 knowledge center for more information.
- 3. Install Maximo Linear Asset Manager 7.6. Refer to the Maximo Linear Asset Manager 7.6 knowledge center for more information.

The Maximo Linear Asset Manager 7.6.0.3 feature pack is installed when you install Maximo Asset Management 7.6.1. You install Maximo Linear Asset Manager 7.6 to enable the Maximo Linear Asset Manager license.

- 4. For Oracle WebLogic Server environments only: you must deploy the Enterprise Application Archive (EAR) files.
- 5. For the IBM WebSphere<sup>®</sup> Application Server environments: The EAR files are installed when you install the process automation engine. If this task was deferred during the Maximo Linear Asset Manager installation, deploy the EAR files.

## **More information**

After you install the product, use IBM Knowledge Center to learn more about the product.

- For more information, see the following resources:
- Product support (https://www.ibm.com/support/home/)
- IBM User Communities (https://www-304.ibm.com/social/aggregator/ibm)

Maximo Linear Asset Manager Licensed Materials - Property of IBM. Copyright IBM Corp. 2008, 2018. U.S. Government Users Restricted Rights - Use, duplication or disclosure restricted by GSA ADP Schedule Contract with IBM Corp.

IBM, the IBM logo, and ibm.com<sup>®</sup> are trademarks or registered trademarks of International Business Machines Corp., registered in many jurisdictions worldwide. Other product and service names might be trademarks of IBM or other companies. A current list of IBM trademarks is available on the Web at "Copyright and trademark information" (www.ibm.com/legal/copytrade.shtml).